## **Quick Start Guides**

**User Roles:** 

AM

AR

AC

П

## **Program Components:**

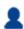

The RDS Quick Start Guides page is a library of one-page process diagrams illustrating how to complete various tasks within the RDS Secure Website. New guides will be added periodically and users will be notified when they are available.

If you would like to suggest a topic for a new Quick Start Guide, please email your suggestions and feedback to <a href="mailto:rds@cms.hhs.gov">rds@cms.hhs.gov</a>. We would like to hear from you!

- RDS MFA Activation: The purpose of this guide is to show RDS Secure Website users how to activate Multi-Factor Authentication after completing user account registration. This guide is intended for registered users activating Multi-Factor Authentication for the first time. This link displays a two-page Quick Start Guide: one page dedicated to Apple/iOS users and one page dedicated to Android users.
- RDS MFA Reset: The purpose of this guide is to show RDS Secure Website users how to reset their Multi-Factor Authentication. This guide is intended for registered users who have already activated Multi-factor Authentication but need to make changes to their MFA configuration, for any reason. This link displays a two-page Quick Start Guide: one page dedicated to Apple/iOS users and one page dedicated to Android users.

Page last updated: March 02, 2021

## **Related Content**

- Announcing New RDS Quick Start Guides!
- Help CMS Improve the RDS Secure Website
- Resetting Your Multi-Factor Authentication (MFA)
- Multi-Factor Authentication
- Application Statuses